## **Seminarraum B6 30-32 Raum 405**

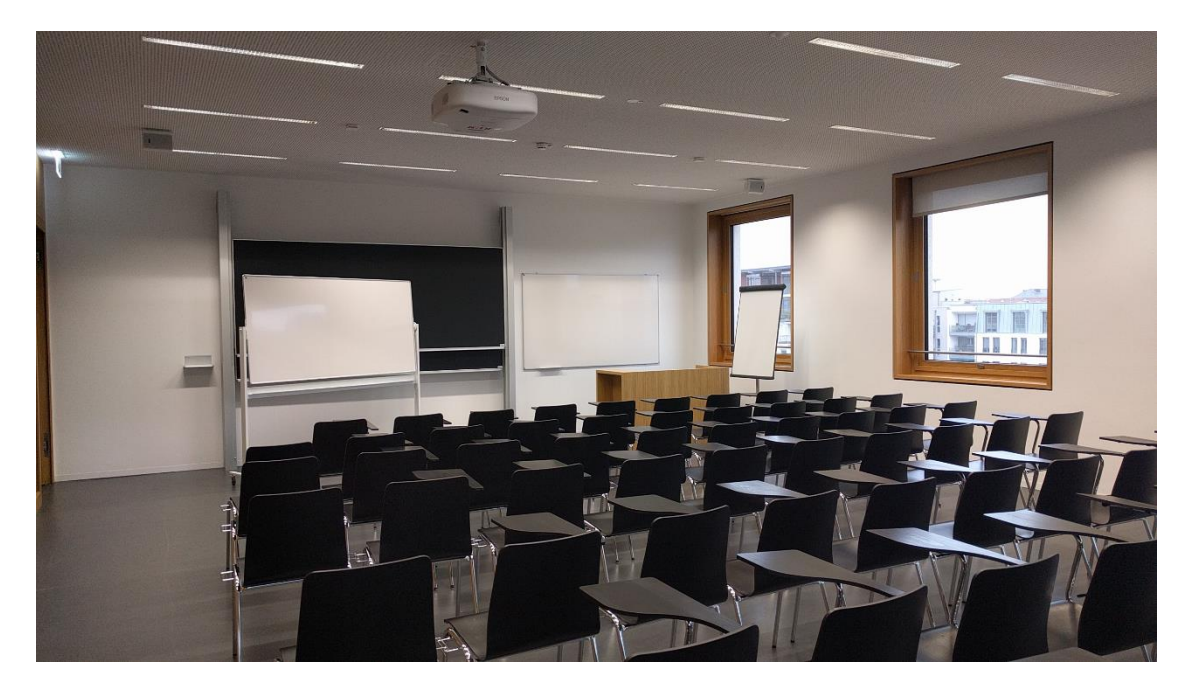

 $\bullet =$ 

Vorhandene Anschlüsse (HDMI Kabel und Audiokabel bei Bedarf eigene verwenden) Tastenbedienfeld zur technischen Steuerung

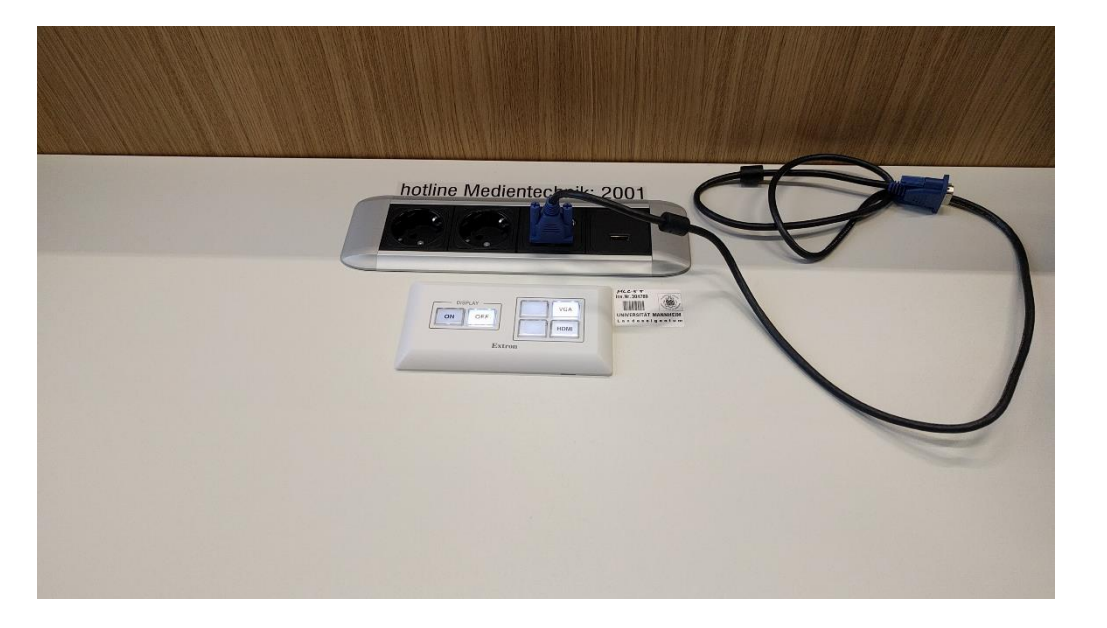

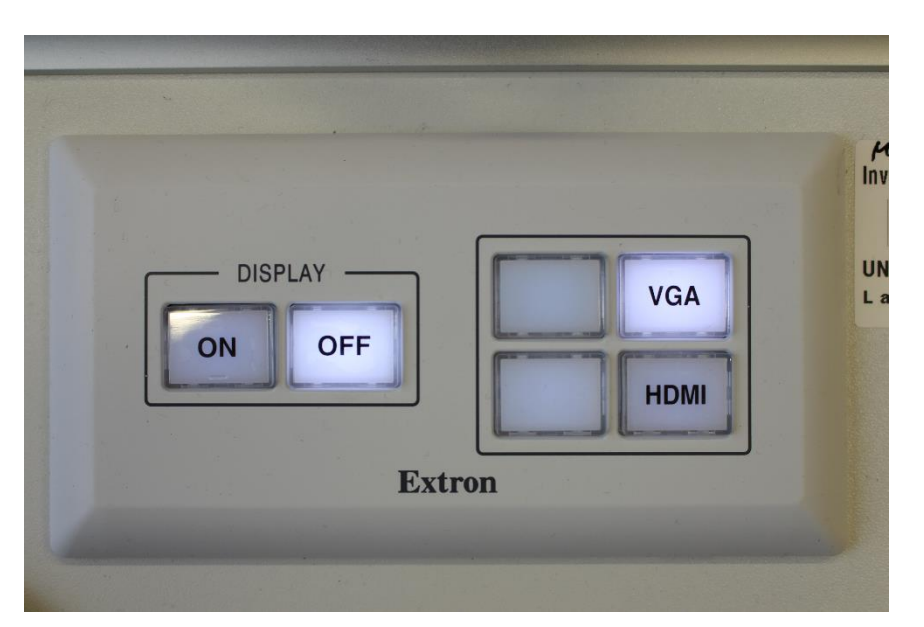

## Pultansicht

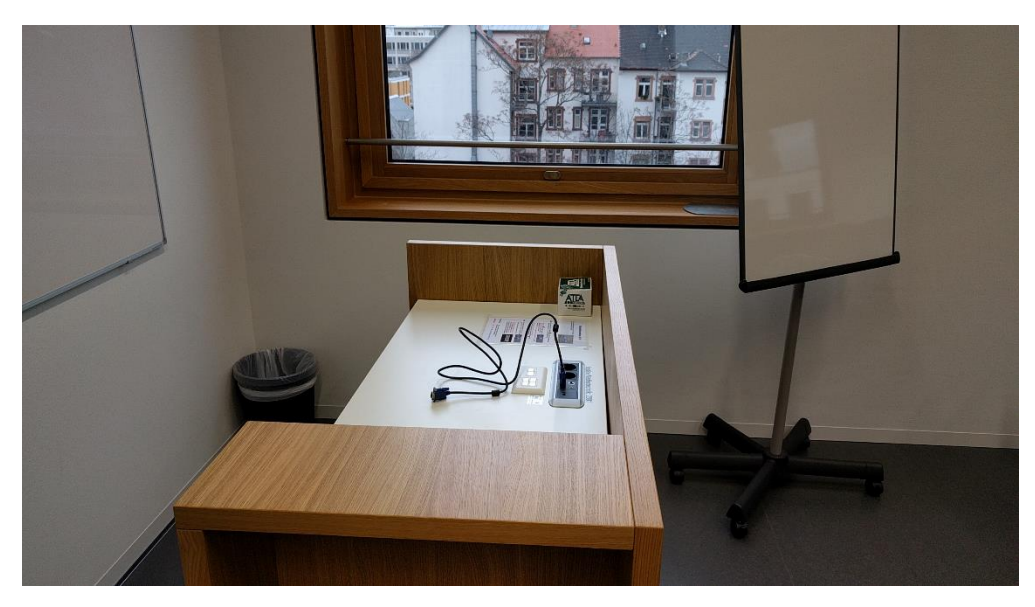

Licht und Verdunklung / Jalousie

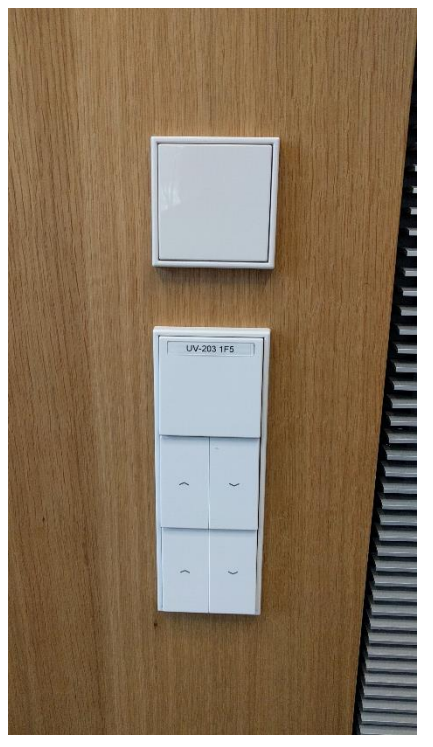

Anleitung

## **Multimediale Ausstattung B6 405**

Die multimediale Bedienung im Raum erfolgt über das Tastenbedienfeld auf dem Pult

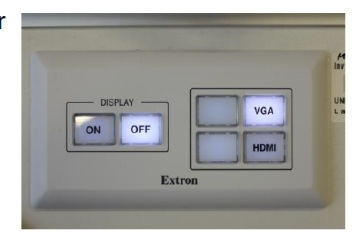

Beamer: Einschalten mit der Taste Power ON, ausschalten mit Power Off.

Ein Laptop kann am VGA Kabel auf dem Tisch angeschlossen Laptop: werden. Bitte wählen Sie VGA auf dem Tastenfeld aus.

> schließen Sie bitte Ihr Für HDMI S eigenes HDMI-Kabel auf dem Pult an. Bitte wählen Sie HDMI auf dem Tastenfeld aus.

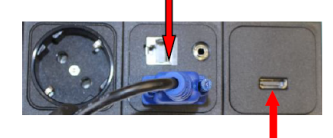

(bestes Ergebnis für Laptop/PC immer mit 1280 x 800) Evtl. muss der Ausgang Ihres Laptops freigeschaltet/dupliziert werden. Dies erfolgt in der Regel über die Tastenkombination  $P + P$ 

Für analog Audio schließen Sie Ihr eigenes **Audio:** Audiokabel a. d. Tisch an und wählen Sie VGA. (HDMI-Audio funktioniert direkt mit HDMI)

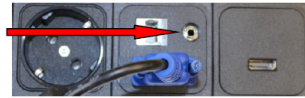

Zur Lautstärkeregelung von Mikrofon, VGA und HDMI bedienen Sie bitte die Regler Mikro, HDMI oder VGA am Mischer im Schrank mit der Aufschrift Medientechnik / Funkmikrofon rechts neben der Eingangstür

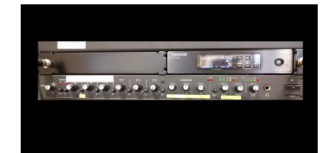

Raumfunktionen: Licht bedienen Sie über den Schalter rechts neben der Eingangstür, bzw. Licht und Verdunklung links neben der hinteren Eingangstür

Hörsaal-Support: (0621-181)-2001 oder mmproblem@rz.uni-mannheim.de

## Technikschrank für Funkmikrofon und Audio

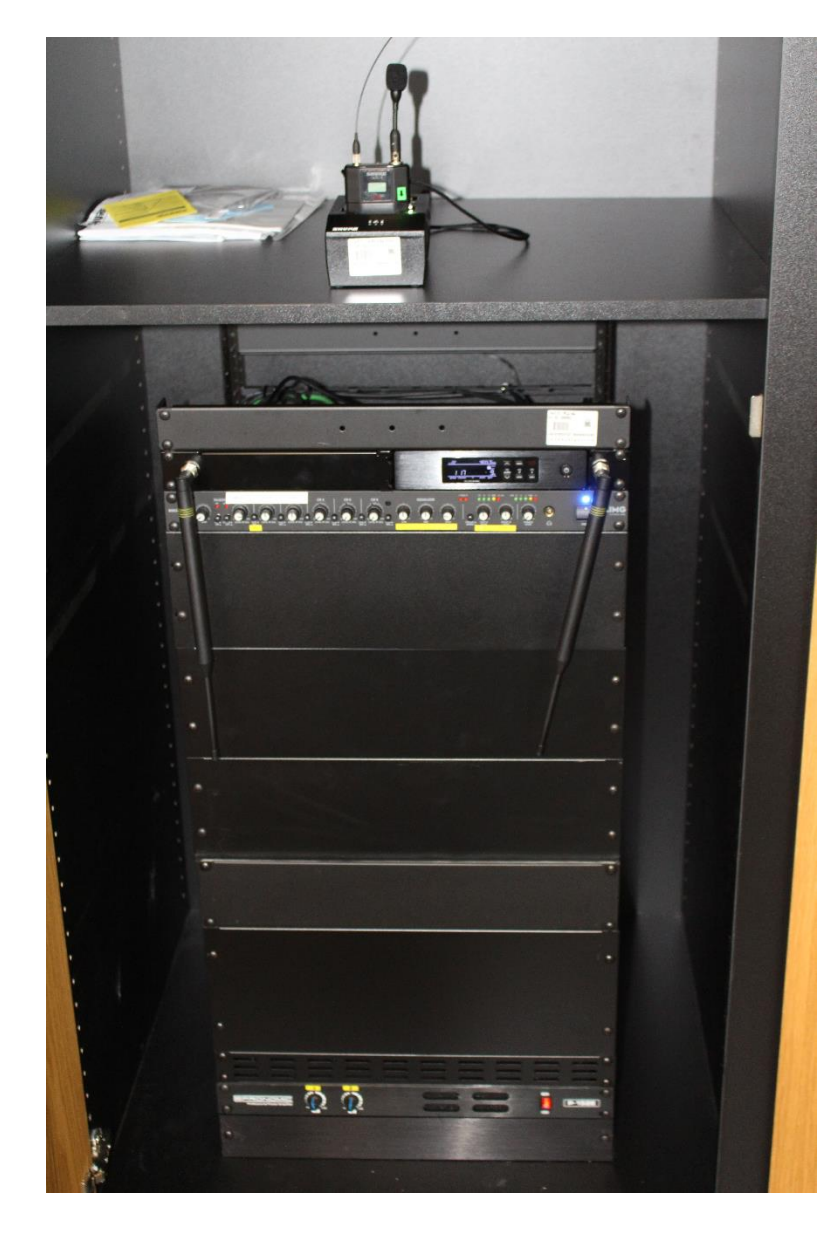

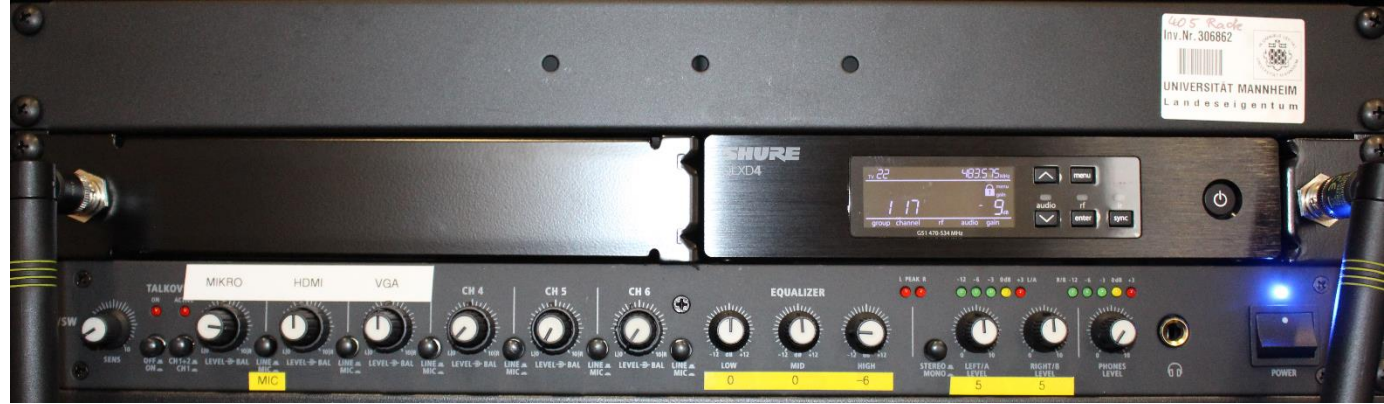

 Gerät rechts am Powerschalter einschalten, schwarze Knöpfe rechts neben den Drehreglern nur bei Mikrofon gedrückt. Ansonsten Knöpfe nicht drücken